## **Lehetséges-e HDR-támogatással rendelkező EIZO ColorEdge monitorok használata macOS alatt?**

A HDR-támogatással rendelkező EIZO ColorEdge monitorokat macOS alatt is használhatja. A HDR-megjelenítéshez a macOS operációs rendszer olyan monitort követel, amely megfelel a DCI P3 szabványnak. Ellenkező esetben a képet az SDR-tartományra vágja, és a 100 cd/m<sup>2</sup> feletti fényerősségtartományok fehéren jelennek meg.

Ha a macOS kijelzőbeállításaiban aktiválja a nagy dinamikatartományt (HDR), akkor ezért az EIZO ColorNavigatorban kézzel kell beállítani a kijelzőprofilt Display P3-ra.

- 1. Töltse le a Display P3 profilt az ICC weboldaláról.
- 2. Kalibrálja a PQ\_DCI-P3 színmódot a ColorNavigator 7-ben.
- 3. Szerkessze ezt a PQ\_DCI-P3 színmódot, és adja meg az 1. lépésben megadott profilt az operációs rendszer megjelenítési beállításaiban használandó profilként.
- 4. Aktiválja a HDR-t a macOS megjelenítési beállításaiban.
- 5. A lejátszáshoz PQ metaadatokkal ellátott PQ videókat vagy HLG metaadatokkal ellátott HLG videókat használhat.

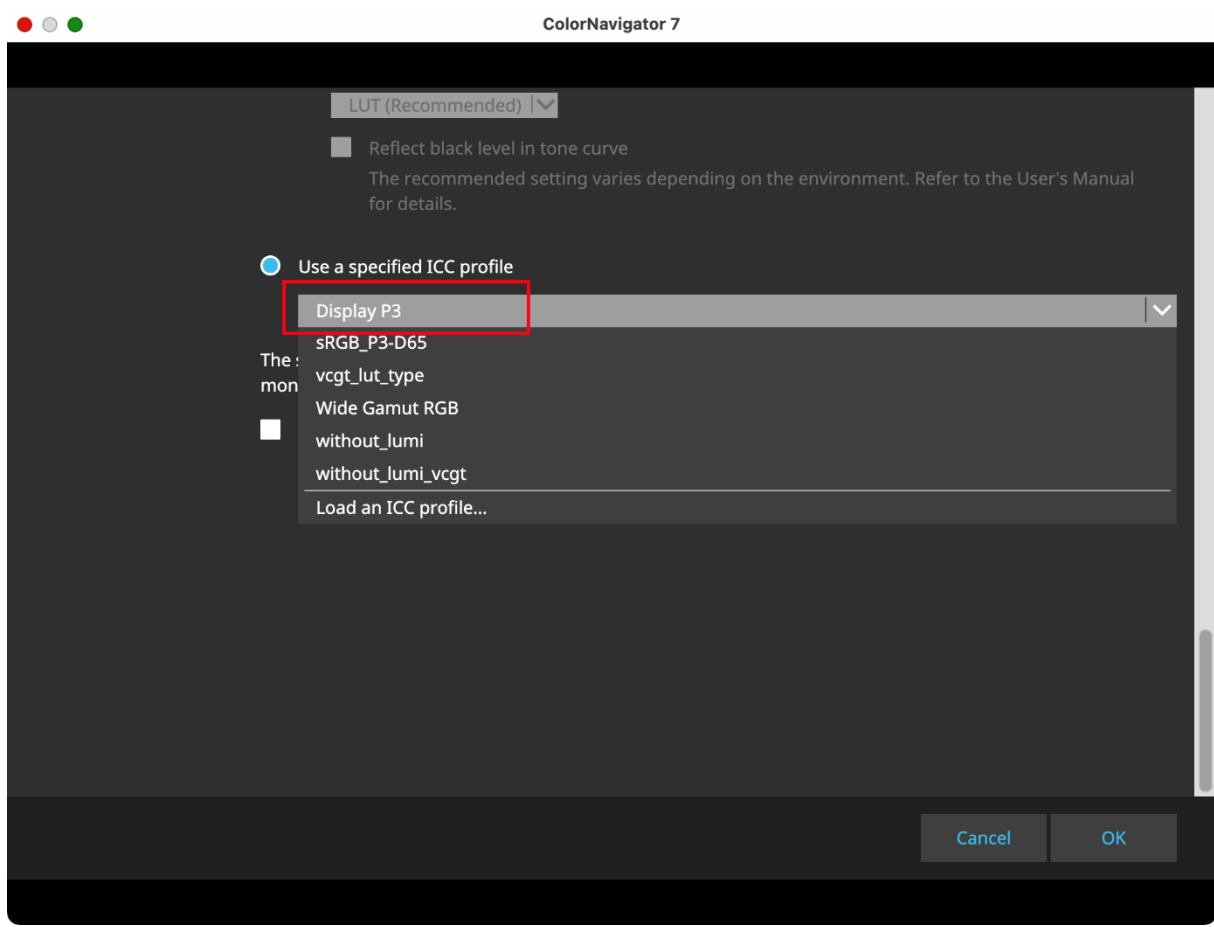

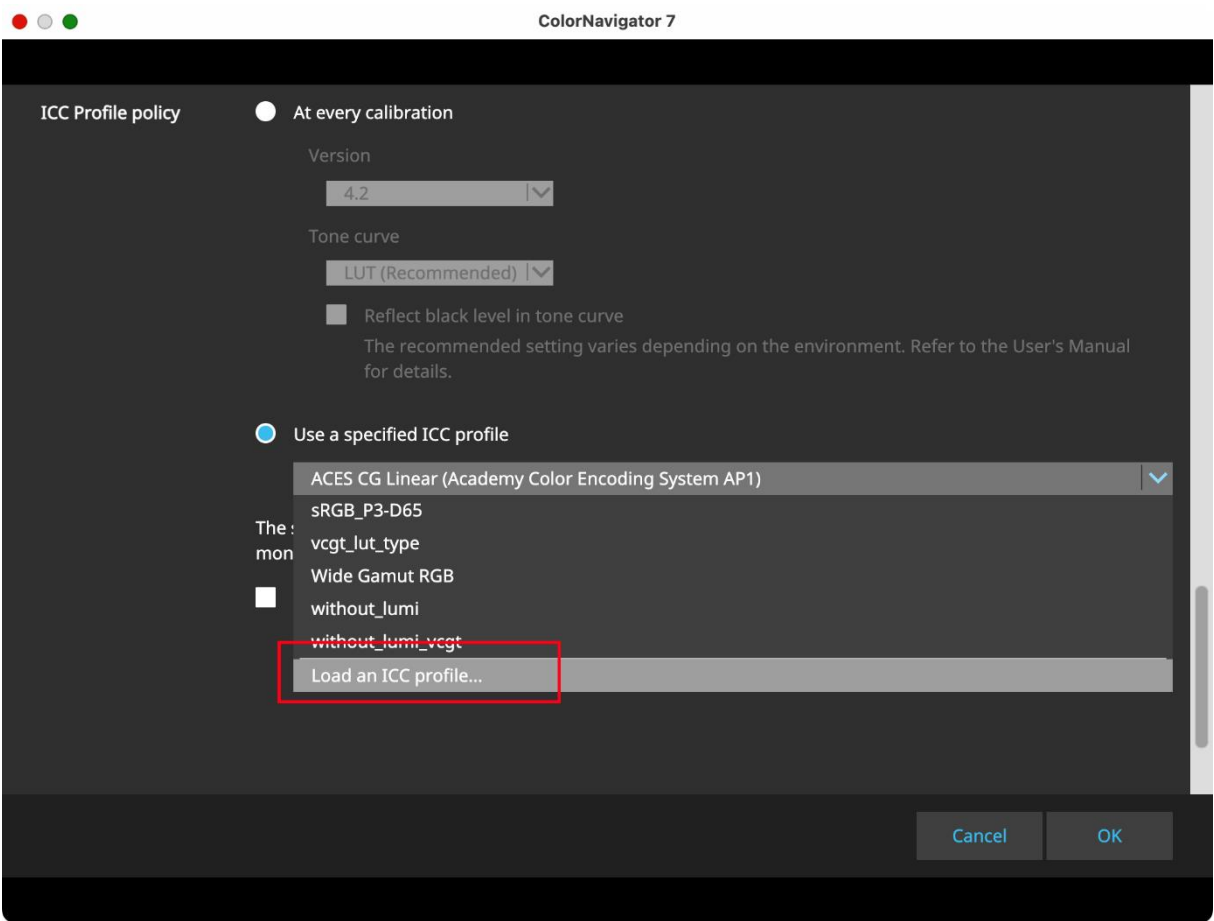

A PQ metaadatokkal ellátott PQ videók kimenete ezután helyesen, a PQ tónusértékjellemzőkkel történik. A HLG metaadatokkal rendelkező HLG videók kimenete a megjelenítő program színkezelésének eredményeként szintén helyesen, a HLG tónusértékjellemzőkkel történik.

Az alábbi lépésekkel ellenőrizheti a tartalom metaadatait:

- 1. Lejátszás QuickTime-ban
- 2. Nyomja meg egyszerre az Option billentyűt + az i billentyűt.

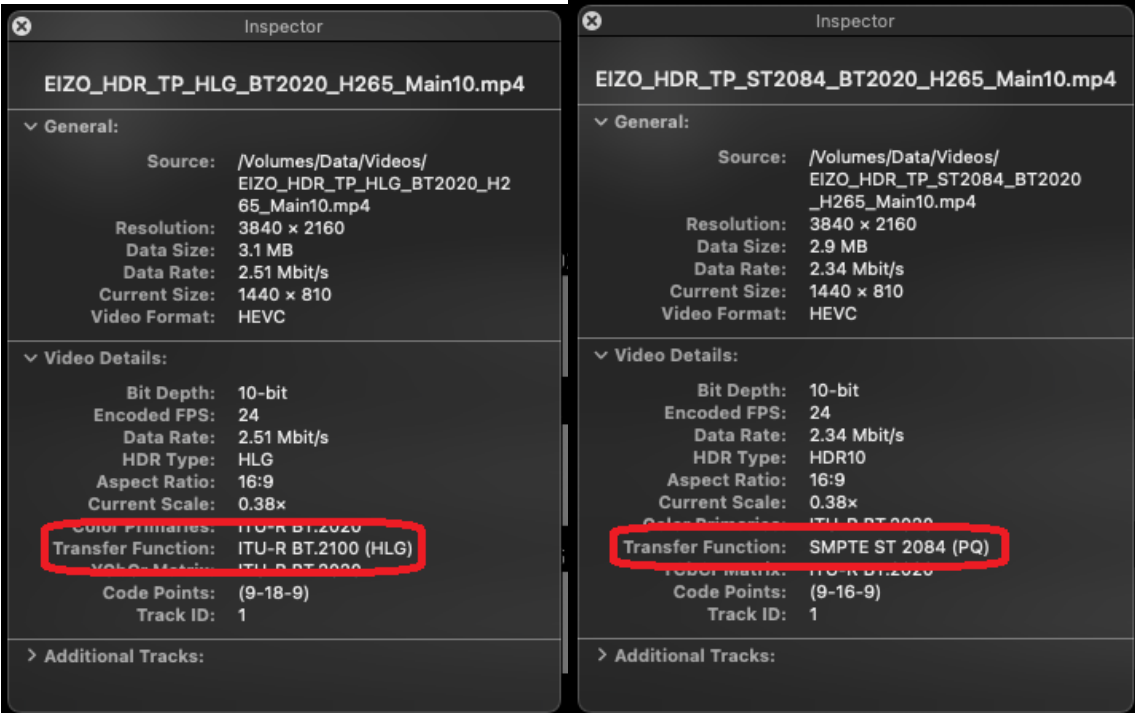